## **Objectifs:**

- Étudier la structure d'une maille de cristal et en déterminer les éléments de symétrie.
- **Représenter des mailles de cristal à l'aide d'un logiciel de géométrie.**
- 1. Ouvrir logiciel Géogébra 3D sur *chariots maths*, ouvrir *fichier* dans : *bureau*/*contenu pédagogique/ MPS/Cristallographie/ Maths/séance 2/Pavé1*. À l'ouverture de Géogebra, aller dans affichage et choisir l'onglet 3D.
- **2.** Faire tourner et observer

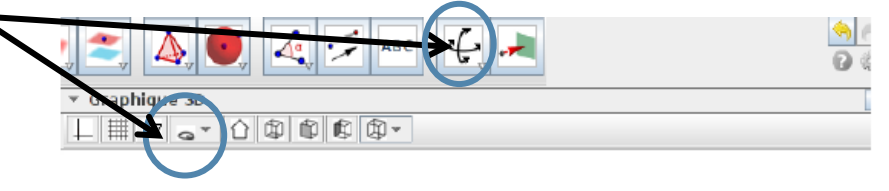

- **3.** Déterminer les coordonnées  $(x; y; z)$  des sommets du pavé.
- **4.** Dans cette question, on désire identifier quelques transformations géométriques observables dans un pavé. Pour cela,
	- **a)** Observer le pavé donné en annexe de ce document et déterminer les coordonnées  $(x; y; z)$  de ses sommets.
	- **b)** Pour la suite, nous allons utiliser les transformations suivantes :
		- Symétrie centrale de centre  $O$ , notée  $S<sub>O</sub>$ ;
		- Symétrie par rapport au plan  $(xOy)$ , notée  $S_{(xOy)}$ ;
		- Symétrie par rapport au plan  $(xOz)$ , notée  $S_{(xOz)}$ .

Déterminer l'image des coordonnées  $(x; y; z)$  par chacune des transformations suivantes :

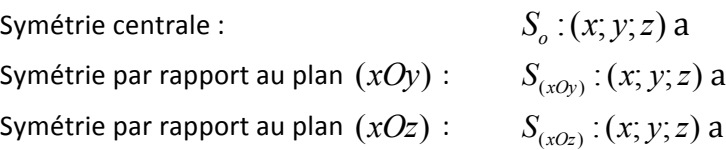

**c)** En observant les coordonnées établies en a) et les transformations précédentes vues en b), établir comment à partir du point A, on peut obtenir tous les autres sommets du pavé par transformations successives.

- **5.** Dans cette question, on désire reconstruire la maille du Polonium à partir d'un atome. Pour cela,
	- a) observer la maille du Polonium à l'adresse suivante http://tinyurl.com/minuscmaths.
	- **b)** Ouvrir le fichier GeoGebra 3D intitulé « Polonium » dans *CONTENU PÉDAGOGIQUE/MPS/ CONTENU*

*PÉDAGOGIQUE/Thème 2-Cristallographie/Maths/*

c) Construire à partir du point A et de la sphère de centre A les autres atomes du polonium et leur centre en utilisant uniquement les différentes transformations vues à la question 4b).

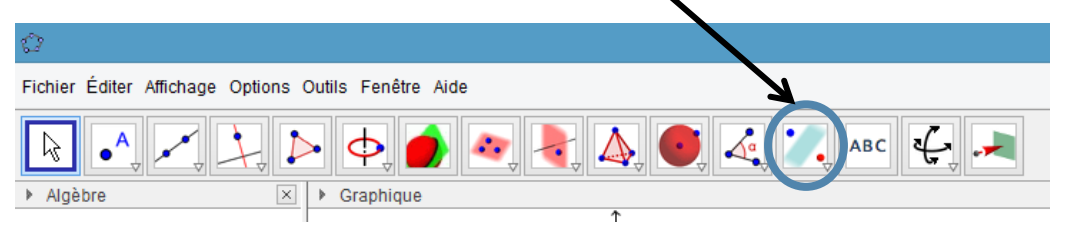

- **d)** Pour faire apparaître la maille du polonium, construire le solide en utilisant l'outil segment ou polygone. Enregistrer votre fichier intitulé nom. classe.MPS. Polonium dans remise de travaux.
- **6.** Dans une nouvelle fenêtre du logiciel, représenter une maille de Fer, d'Or et/ou de Chlorure de Césium.
- **7.** Enregistrer et Imprimer votre (vos) construction(s) afin qu'elle(s) figure(nt) dans votre cahier.

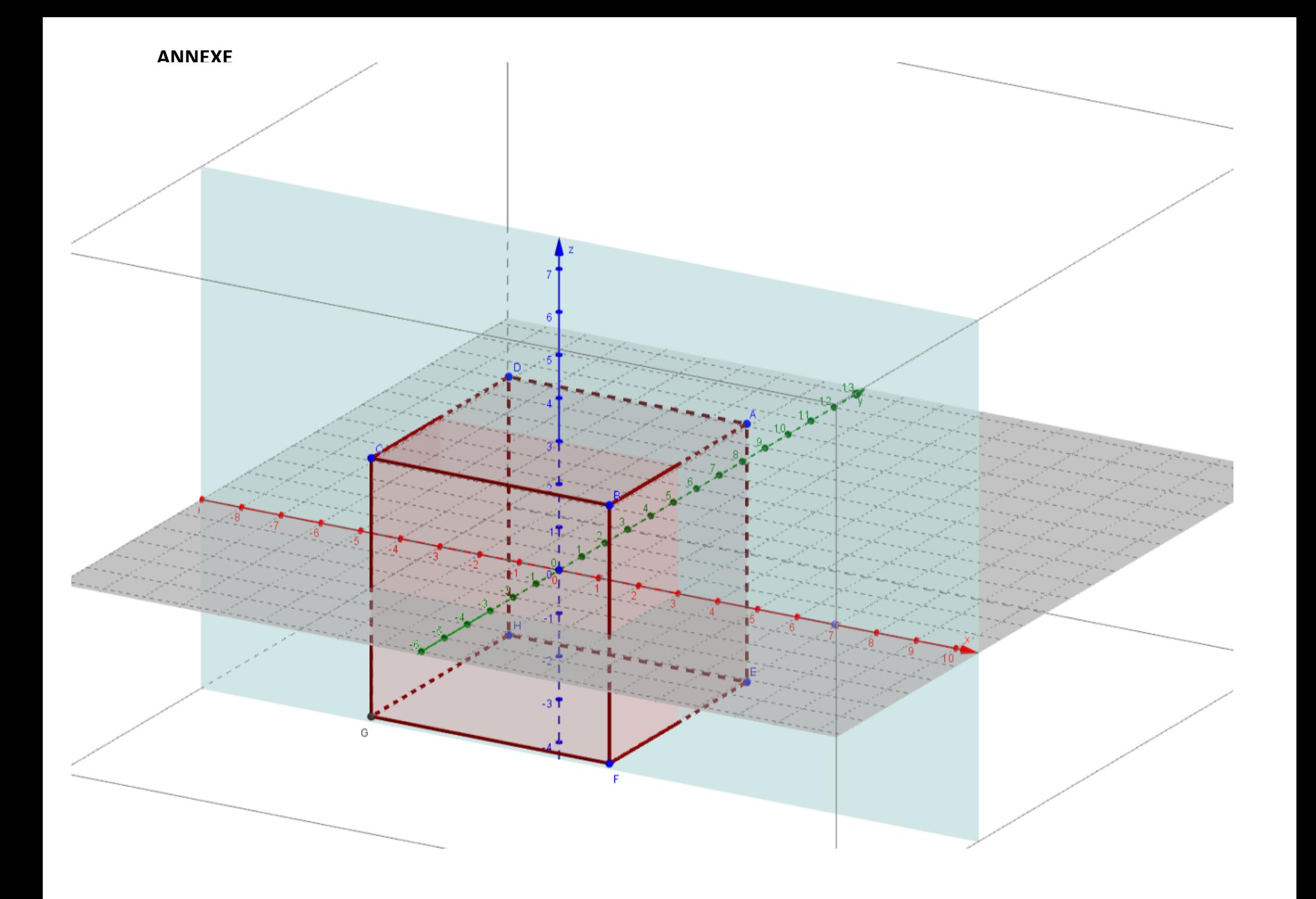